- 1. プロ(番組)作成
	- プロ フォームを開きます

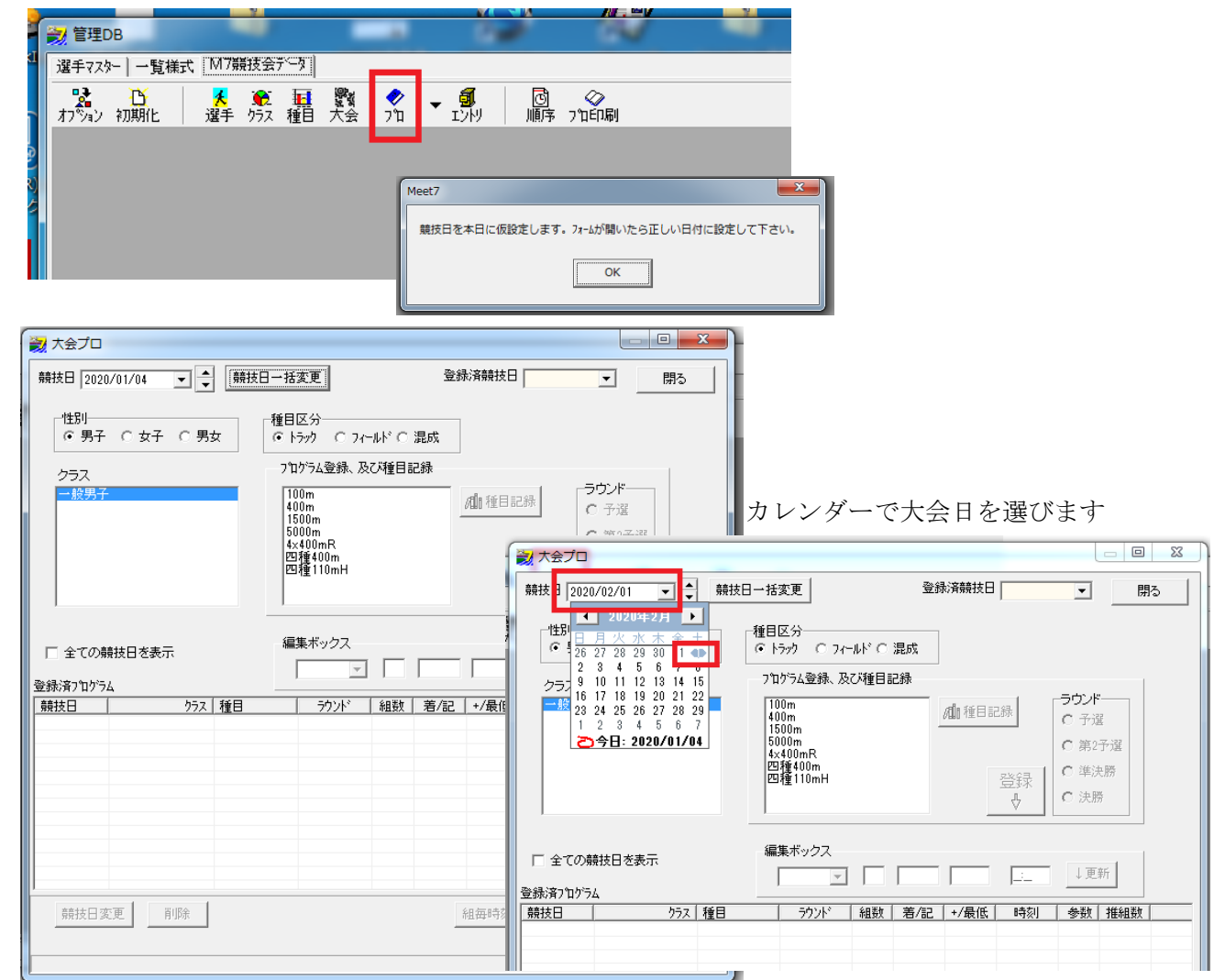

クラス、種目、ラウンドを設定して「登録」ボタンを押します

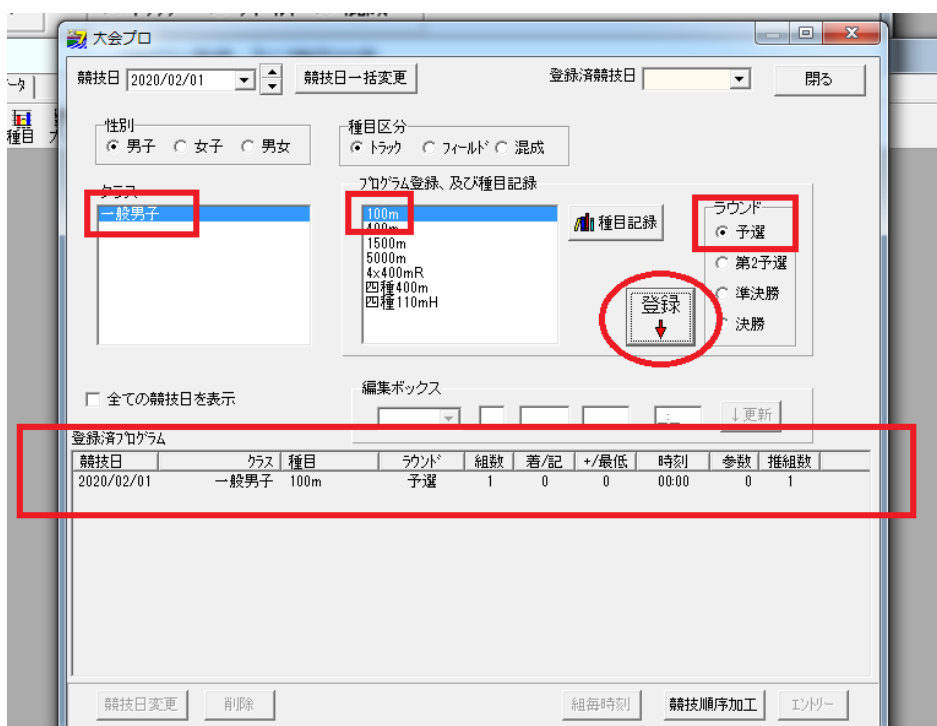

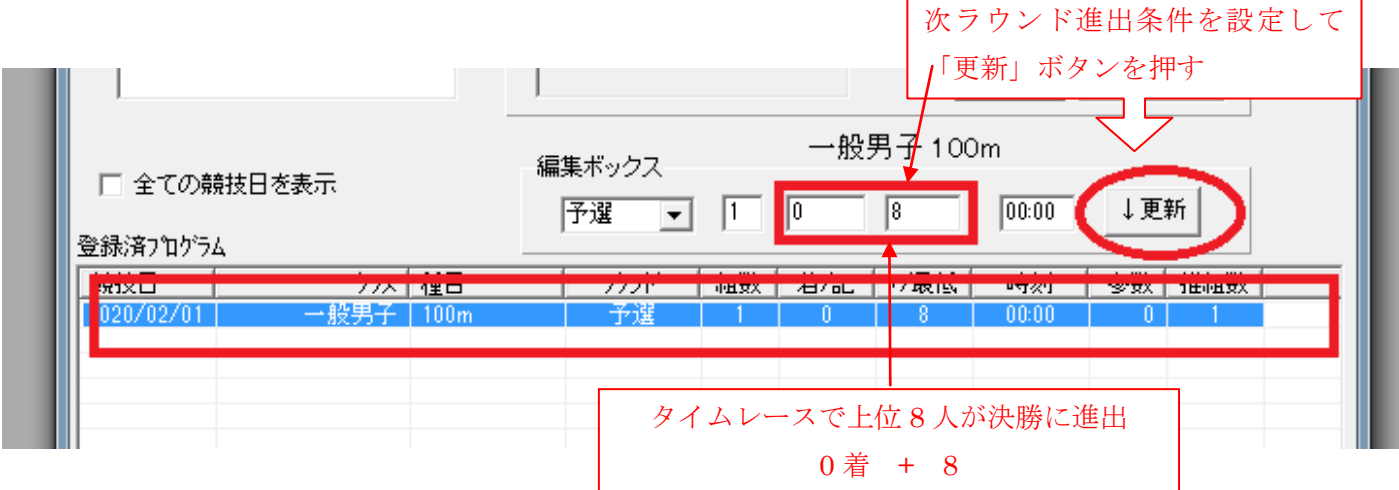

## この手順で全ての番組を登録します

登録されたプロ

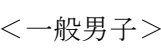

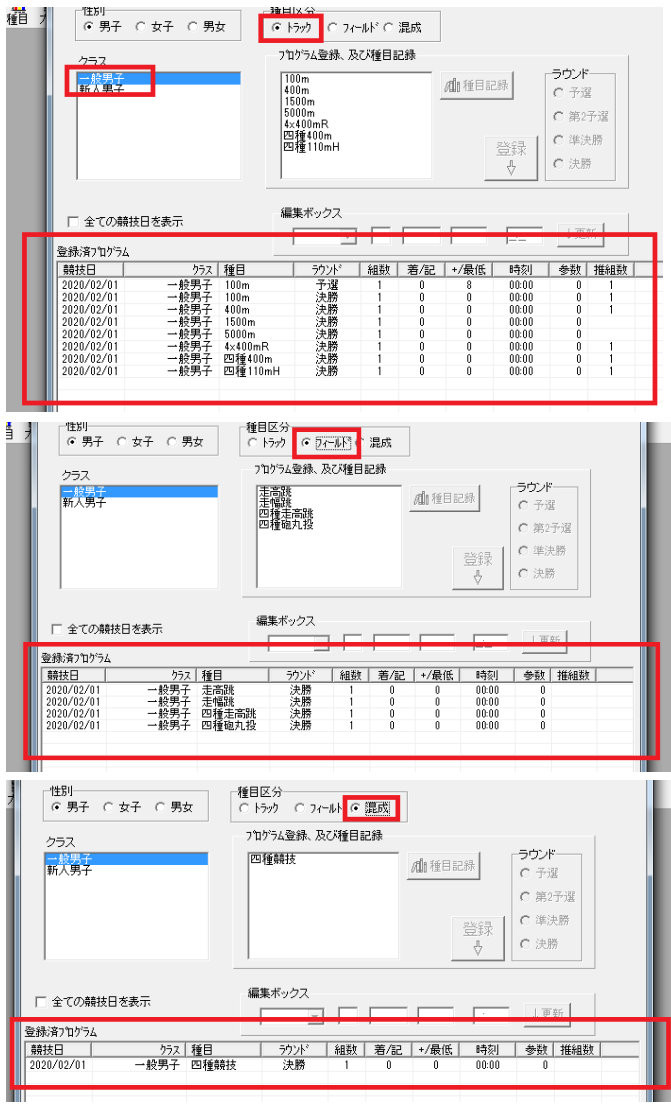

<新人男子>

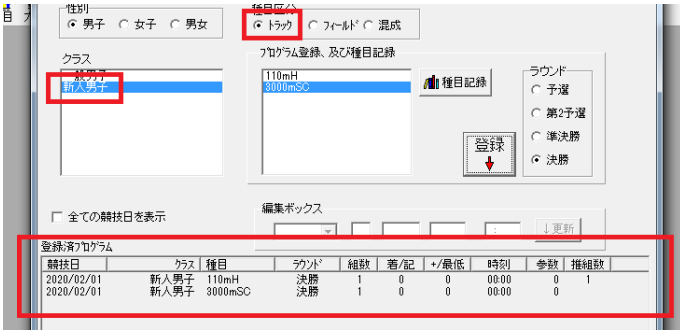

## <一般女子>

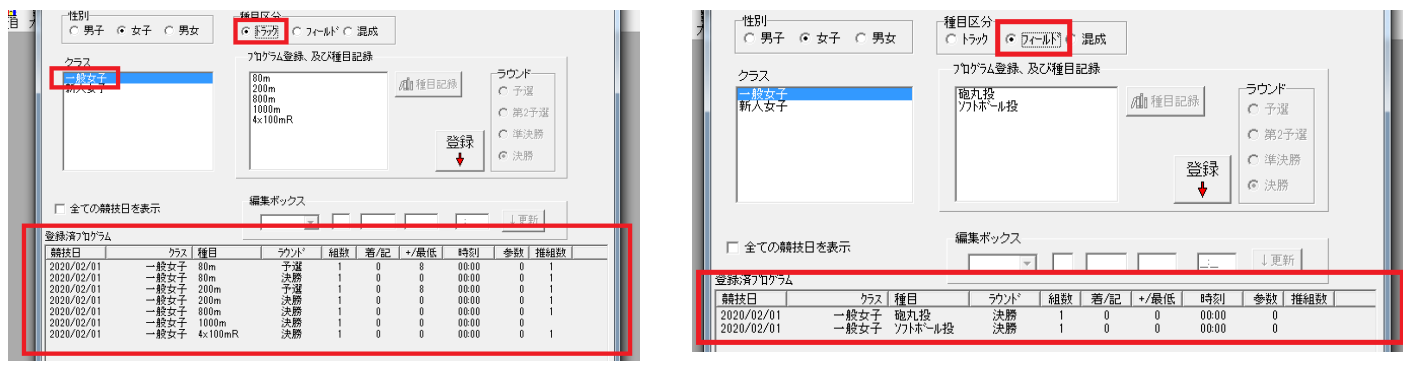

## <新人女子>

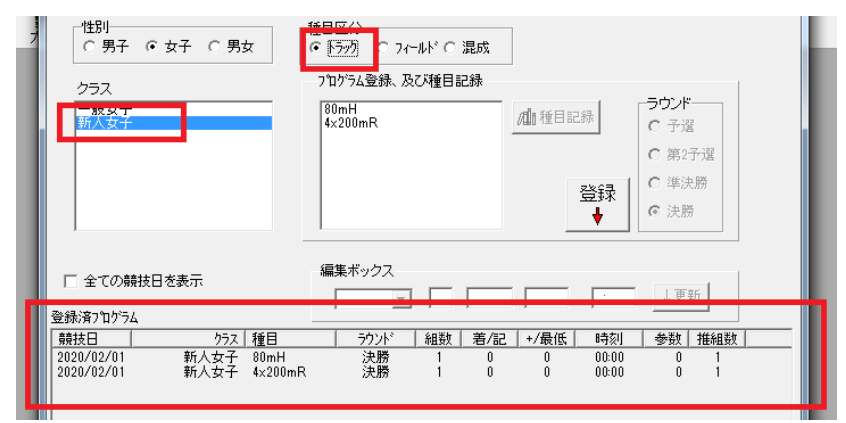

## <男女混合>

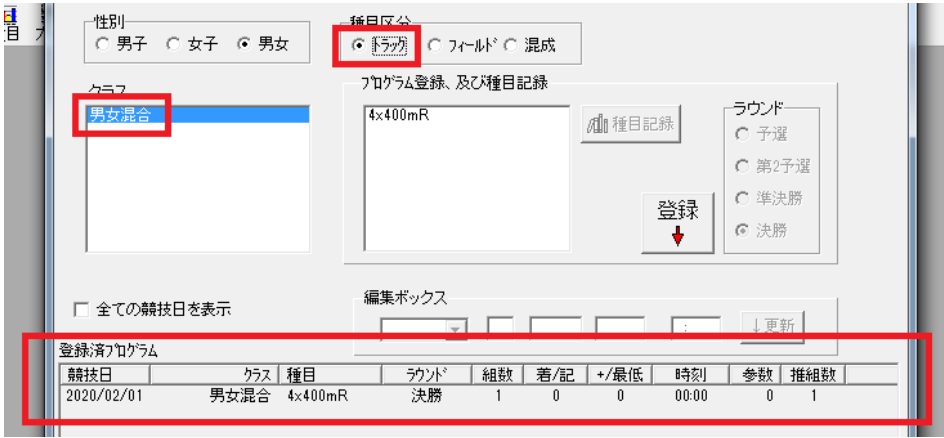

○種目記録

種目記録を入力する場合は、クラス、種目を選び、「種目記録」ボタンをクリックして、「種目記録設定」フォー ムから設定する

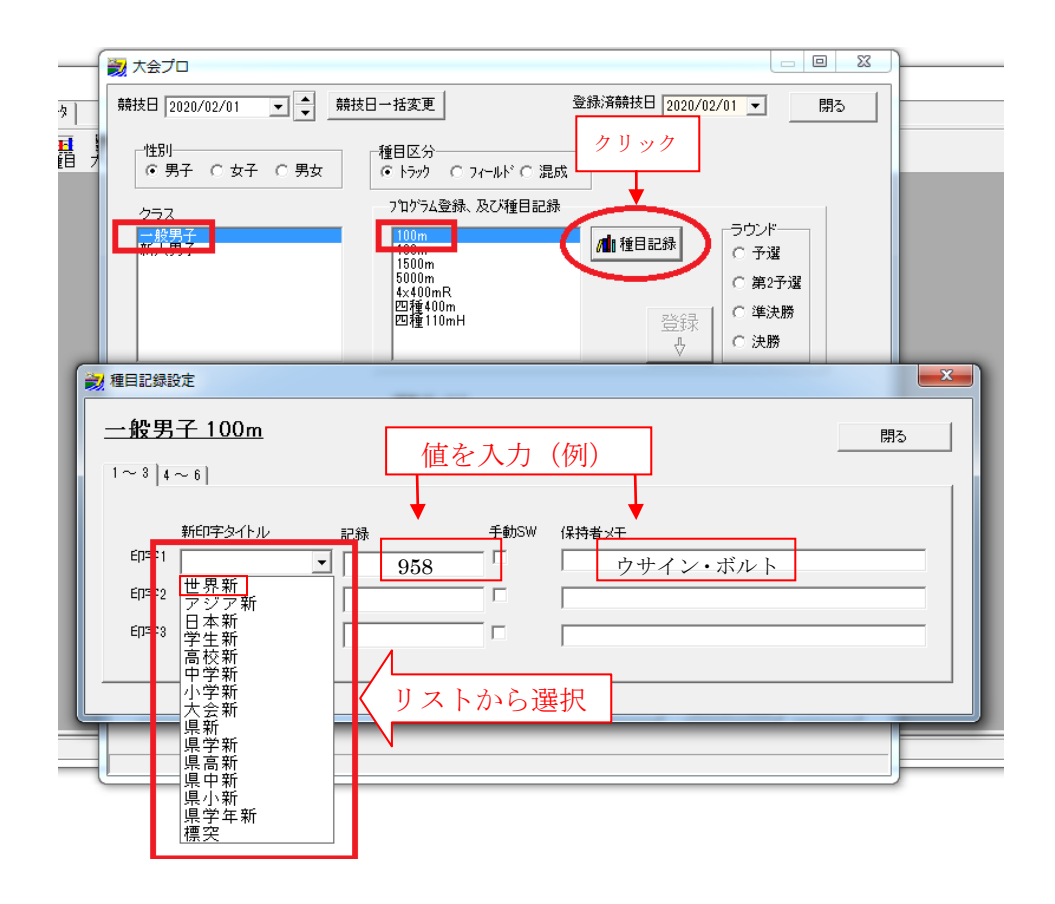

- この文書ここまで -